# **100%** Money Back Guarantee

Vendor:IBM

Exam Code:C9010-030

Exam Name: IBM i Administration V1

Version:Demo

## **QUESTION 1**

What does this display from a WRKSYSSTS screen tell the administrator about the system?

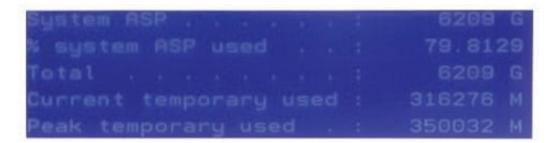

A. Temporary storage is taking up a large proportion of the disk space.

B. A disk in the disk unit subsystem has failed or is being rebuilt.

C. Auxiliary storage is not protected on the system.

D. Auxiliary storage capacity has exceeded the default threshold level.

## Correct Answer: B

## **QUESTION 2**

At the end of an \*ALLUSR library save the system issues the following message: "CPF3777631 libraries saved, 1 partially saved, 0 not saved." ThelibraryQPFRDATAmissedsavingtheMGTCOLobjects. Taking which action will avoid the problem in the future?

A. Stop performance collection as part of the backup routine, and restart it when the backup is complete.

B. Change the Save While Active parameter on the save to "SYSDFN to allow a check point on the management collection objects.

C. As part of the save operation cycle the collection services job to get an empty "MGTCOL object so the save will not fail on it.

D. Uncheck the Create Database Files during collection" option on the Collection Services Properties in IBM i Navigator.

Correct Answer: D

## **QUESTION 3**

Which option represents the complete list of parameters for defining an interface with a static address for IPv6 in addition to the line description name?

A. The TCP/IP address, DNS server and router address

B. The TCP/IP address

C. The TCP/IP address and mask

D. The TCP/IP address, mask, and router address

Correct Answer: D

## **QUESTION 4**

The HMC is backed up in two different ways for different purposes. Which identifies the correct tasks and usage?

A. 1) Backup Critical System data is used prior to a firmware update 2) Save Upgrade Data is used for crash recovery purposes

B. 1) Create Recoverable Image is used for crash recovery purposes 2) Save Upgrade Data is used prior to a firmware update

C. 1) Save Upgrade Data is used prior to a firmware update 2) Back Up Management Console Data is used for crash recovery purposes

D. 1) Back Up Profile Data is used prior to a firmware update 2) Create Recoverable Image is used for crash recovery purposes

Correct Answer: D

#### **QUESTION 5**

After performing a full system restore, an administrator reviews the system and determines that some \*CMD, \*PGM, \*SRVPGM, \*SQLPKG, and \*MODULE objects are missing from certain libraries. Which system value could cause the problem?

A. Verify object on restore (GVFYOBJRST)

B. Force conversion on restore (QFRCCVNRST)

C. Allow user domain objects in libraries (QALWUSRDMN)

D. Restore conversion (QRSTCVN)

Correct Answer: B

## **QUESTION 6**

When creating a new journal environment, what allows for a significant performance increase if a program makes a large number of changes to a journaled file?

- A. CreatejournalQDFTJRNinlibraryQSYSandsetPerformancetoHIGH.
- B. Change Journal Cache to "YES on the journal.
- C. Change file attributes of the journaled file to allow journal caching.

D. Set Journal Performance to "HIGH on the journal.

Correct Answer: B

#### **QUESTION 7**

An administrator added a prestart job entry to the QCMN subsystem using the following command: ADDPJE SBSD(QCMN) PGM(PGMA) INUOBS(350) THRESHOLD(250) ADUOBS(150) MAXUSE (200) The entry is used extensively and many remote requests connect to the prestart jobs. After adding the entry, the administrator determines that the system periodically freezes and response time is slow. What is the most likely cause of the problem?

A. The ADLJOBS parameter is too high and many system resources are used at the same time to generate new prestart jobs

B. The MAXUSE parameter is too low and a big job log is generated when the last request uses the prestart job.

C. There are not enough system resources in QCMN to handle the additional jobs.

D. The prestart job entry competes with the TCP/IP jobs

Correct Answer: B

#### **QUESTION 8**

An administrator has multiple, geographically separated, IBM i systems to manage. The administrator must

monitor system performance and run performance analysis on an as-needed basis, from web browsers

inside and outside the corporate network.

Which web-based tool will support the requirements?

- A. IBM Performance Management for Power Systems
- B. IBM i Performance Data Investigator
- C. System i Navigator for Windows Management Central
- D. IBM i Performance Tools Management Feature

Correct Answer: A

#### **QUESTION 9**

A subsystem description is configured as shown in the following screens;

| Eile Edi                                                    | t Yiew Communic                                                                                                    | ation Actions    | Window         | w Help              |     |      |     |               |     |               |       |       |     |         |
|-------------------------------------------------------------|----------------------------------------------------------------------------------------------------|------------------|----------------|---------------------|-----|------|-----|---------------|-----|---------------|-------|-------|-----|---------|
|                                                             |                                                                                                    | 100 ad 125       | 20 0           | 10                  |     | 1    |     |               |     |               |       |       |     |         |
| -                                                           | and an and an an an an an an an an an an an an an                                                                                                    |                  |                | lisp                |     |      | er  | ati           | ona | 1 4           | ttri  | lbut  | es  |         |
| Subs                                                        | ystem des                                                                                                    | cription         |                | PRO                 | SB  | SD   |     |               | St  | atur          | 8.2   | AC    | TIV | E/E     |
|                                                             | ustem des                                                                                                    | cription         |                |                     | 4   |      |     |               | :   |               | DSE   |       |     |         |
|                                                             | brary .                                                                                                    |                  |                |                     |     |      |     |               | 4   | 0             | GPL   |       |     |         |
|                                                             | mum jobs                                                                                                    |                  |                |                     |     | 4. 4 |     |               | 1   | 4             |       |       |     |         |
|                                                             | -on displa                                                                                                    |                  |                |                     |     |      |     |               | 5   |               | SIGN  |       |     |         |
|                                                             | brary .                                                                                                    |                  | 2. 2           |                     |     |      |     |               | 1   |               | )SYS  | 1     |     |         |
| System library list entry .<br>Auxiliary storage pool group |                                                                                                    |                  |                |                     |     | e    | 4.1 |               | 5   | *N0           |       |       |     |         |
| Carries I                                                   | DesumantationColors -                                                                                                    | 1. TM - 871      |                |                     |     |      |     |               |     |               |       |       |     | 1C      |
| - Andrewsky                                                 | A - DocumentationColors w                                                                                                    | A REAL PROPERTY. | Hale           |                     |     |      |     |               |     |               |       |       |     | 9       |
| - Andrewsky                                                 | A - DocumentationColors w<br>View Communication                                                                                                    | A REAL PROPERTY. | Help           |                     |     |      |     |               |     |               |       |       |     | 9       |
| Eile Edit                                                   | and the supervised of the supervised of the supe | Actions Window   |                |                     |     |      |     |               |     |               |       |       |     |         |
| Elle Edit                                                   | Yew Communication                                                                                                    | Actions Window   |                | ay Jo               | ьQ  | ueue | Er  | ntri          | es  |               | Si    | ister |     | SI      |
| Ele Edit                                                    | Yew Communication                                                                                                    | Actions Window   |                | ay Jo               | ьQ  |      |     | ntri:<br>e:   |     | CTIVE         |       | uster | n : | ST      |
| File Edit                                                   | View Communication                                                                                                    | Actions Window   | Displ          | ay Jo               | ь Q |      |     |               | A   |               | E     |       |     |         |
| Ele Edit<br>D<br>Subsy<br>Seq                               | Yew Communication                                                                                                    | Actions Window   | Displ<br>Rodse | ay Jo               | -   |      |     | . :           | A   | CTIVE<br>Pric | E     |       |     |         |
| Ele Edit                                                    | Yew Communication                                                                                                    | Actions Window   | Displ<br>Rodse | ay Jo<br>ISD<br>Max | -   |      | 2   | а:<br>На<br>З | A   | Pric          | ority |       |     |         |
| File Edit                                                   | Yew Communication                                                                                                    | Actions Window   | Displ<br>Rodse | ay Jo<br>ISD<br>Max | -   | Sta  | tu: | s:<br>Ha      | A   | Pric          | ority |       |     | ST<br>9 |
| File Edit                                                   | Yew Communication                                                                                                    | Actions Window   | Displ<br>Rodse | ay Jo<br>ISD<br>Max | -   | Sta  | 2   | а:<br>На<br>З | A   | Pric          | ority |       |     |         |

Users are assigned to each job queue to run their batch work. The users assigned to the ACCOUNTING

job queue are complaining that their batch jobs are occasionally not running. Other users do not

experience this issue.

Why are ACCOUNTING users experiencing this problem?

A. The jobs in the ACCOUNTING queue are run at the lowest execution pnonty based on the sequence number field Jobs from CORP and ENGR are consuming all the processing capability allowed for the subsystem.

B. The run priority of the job does not match the sequence number of the job queue entry.

C. The subsystem starts jobs up to the maximum allowed for each job queue starting with the lowest sequence number (SEQ NBR column)

D. The auxiliary storage pool group is not set to match the number of job queue entries in the subsystem.

Correct Answer: B

## **QUESTION 10**

An administrator is trying to determine why the remote journal is not receiving any new entries. What should the status of the remote journal be after pressing F16 on the WRKJRNA command for the journal?

A. \*Sending

- B. \*Active
- C. \*RemoteSync
- D. \*Started

Correct Answer: B

## **QUESTION 11**

An administrator needs to back up changes to a large physical file that is always exclusively locked by an

application These changes need to be sent to another IBM i system.

Which option will allow the administrator to send the changes in the least amount of time?

A. Use the SAVCHGOBJ command to save the file to a SAVF and FTP to the other system.

B. Use local journaling to journal file changes and save them to the other system.

- C. Use remote journaling to journal file changes to the other system.
- D. Use the SAVLIB command to save the file to a SAVF and FTP to the other system.

Correct Answer: C

## **QUESTION 12**

Which PTF type contains newly released PTFs that resolve severe issues that can impact IBM i operations?

- A. Immediate
- B. Cumulative
- C. HIPER
- D. Prerequisite
- Correct Answer: C